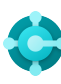

# **Fonctions générales** Raccourcis clavier

**Ctrl+F1 Aide de Business Central**

**Alt+T Mes paramètres**

 $Alt+Q (\n\rangle)$ **Ouvrir Dites-moi**

**F5 Actualiser les données**  $Maj+F12 \ (\equiv)$ **Explorateur de rôles**

 $Alt+N (+)$ **Créer un enregistrement**

**Alt+Maj+N Fermer un enregistrement récemment créé et en créer un autre**

**Alt+Maj+W** ( $\sqsubset$ <sup>2</sup>) **Ouvrir une page dans une fenêtre séparée** **Ctrl+Alt+F1 Inspecter la page et les données** 

**Alt+O Ajouter une nouvelle note pour l'enregistrement sélectionné**

 $Alt+F2$  ( $\odot$ ) **Activer/désactiver la zone Récapitulatif**

 $Ctrl + F12$  ( $\swarrow$ ) **Basculer entre page étroite/large**

# **Données en listes**

Raccourcis clavier

**Alt+F7 Trier la colonne par ordre croissant/ décroissant** 

 $Maj+F3$  ( $\triangledown$ ) **Basculer le focus du volet Filtre sur les filtres de données** 

**Alt+F3 Filtrer sur la valeur de cellule sélectionnée**  —<br>—

Conseils et astuces

## **Rechercher :**

La fonction Rechercher prend en compte les colonnes visibles et n'est pas sensible à la casse.

**Le filtrage peut être ajusté en utilisant des caractères de filtre puissants. Notamment :**

 **Insensible à la casse** @

Par ex., **@homme** recherche un mot qui correspond à « homme » et est insensible à la casse.

 **Un caractère inconnu** ?

Par ex., **Hans?n** cherche un mot tel que Hansen ou Hanson

#### **Jetons de filtrage :**

Par ex., **%mycustomers** recherche les clients dans la page **Mes clients** sur votre Tableau de bord.

### **Ctrl+Maj+F3**

**totaux** 

 $F3 (0)$ **Activer/désactiver la zone de recherche** 

**Maj+Alt+F3 Ajouter un filtre sur le champ sélectionné** 

**Basculer le focus du volet Filtre sur les filtres Changer le focus du volet Filtre vers la liste Ctrl+Entrée**

> **Ctrl+Alt+Maj+F3 Réinitialiser les filtres**

#### **Filtrage :**

Le filtrage prend en compte tous les champs et est sensible à la casse.

 **Une correspondance exacte de caractères '' ''**

Par ex., **'homme'** recherche une correspondance exacte de caractères

 **Nombre indéfini de caractères inconnus** \*

Par ex., **\*Co\*** recherche un mot contenant « Co » et est sensible à la casse.

 **Différent de <>**

Par ex. <> 0 recherche tous les chiffres sauf 0

#### **Enregistrement des filtres :**

Les filtres peuvent être enregistrés en permanence en tant que vue et inclure des expressions telles que des plages.

 **Soit/ou**

Par ex., **1200|1300** recherche des nombres avec 1200 ou 1300

 **Intervalle ..**

Par ex. **22..24** recherche les dates comprises entre le 22 et le 24 du mois civil en cours ; **P8..**  recherche des informations pour la période comptable 8 et les suivantes

#### **Jetons de données calculés :**

Vous pouvez utiliser des expressions pour ajouter/soustraire des jours/semaines/mois/ années. Par ex., **-1A** signifie il y a un an.

#### **Expressions de format combinées :**

Vous pouvez combiner ces caractères de filtre. Par ex., **5599|8100..8490** inclut tous les enregistrements avec le nombre 5599 ou un nombre compris entre 8100 et 8490.

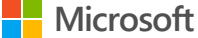

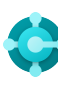

# **Saisie de données**

# Raccourcis clavier

#### **F8**

—

**Copier à partir de la cellule au-dessus** 

#### **Entrée/Maj+Entrée Accéder au champ de saisie rapide suivant/**

**précédent** 

### **Ctrl+Maj+Entrée**

**Accéder au champ de saisie rapide suivant en dehors d'une liste** 

#### **Ctrl+Insertion**

**Insérer une nouvelle ligne dans des documents** 

**Ctrl+Suppr Supprimer la ligne dans des documents, des journaux et des feuilles de calcul** 

## **Ctrl+Maj+F12 ( )**

**Activer/désactiver le mode Focus**

#### **F6**

**Accéder au raccourci ou à l'élément suivant** 

#### **Maj+F6**

**Accéder au raccourci ou à l'élément précédent (page secondaire)** 

#### **Alt+F6**

**Basculer entre Réduire/Développer pour le groupe de champs actif (Récapitulatif)**

# Conseils et astuces

#### **Enregistrement automatique**

Les données sont automatiquement enregistrées Pour une meilleure visibilité des lignes de et l'indicateur d'enregistrement automatique affiche l'état de la fiche.

#### **Mode Focus ( )**

partie éléments de ligne sur une page de document. est calculé et affiche 38. document, utilisez le mode Focus. Il maximisera la

#### **Calculatrice dans les champs numériques**

Vous pouvez entrer une formule au lieu de la valeur de la somme. Par ex., si vous entrez **19+19**, le champ

## **Saisie rapide**

La saisie rapide vous permet d'utiliser la touche Entrée pour naviguer uniquement dans les champs dont vous avez besoin.

**Sélectionnez Personnaliser (發) pour modifier** cette fonctionnalité.

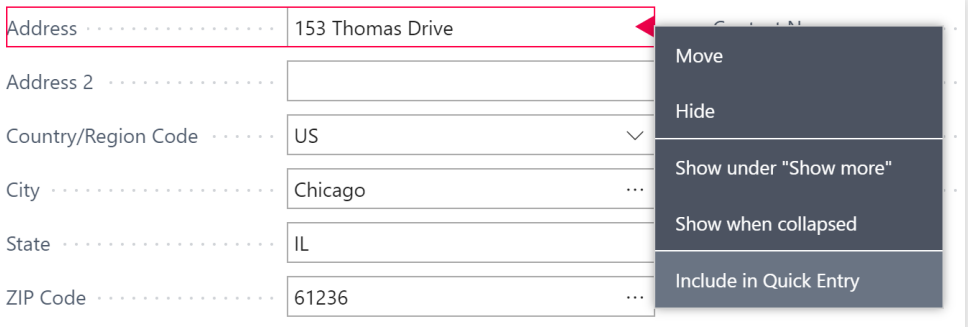

#### **Les colonnes peuvent être redimensionnées ; Double-cliquez pour ajuster automatiquement**

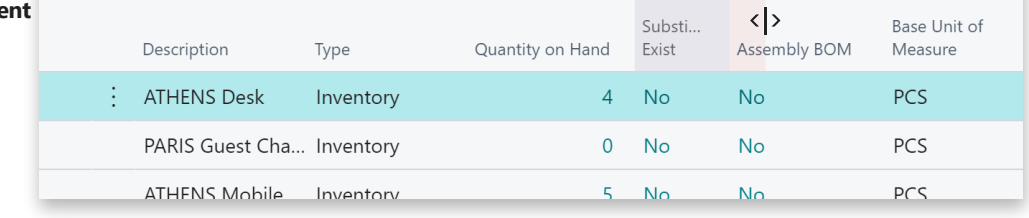

**Il existe plusieurs façons d'entrer des dates, « t » et « j » des heures et des durées :**

**« t »** spécifie la date de travail et **« j »** la date du jour. Autres exemples : **« ma »** signifie mardi et **P1** la première période comptable.

#### **Paramètres régionaux**

Notez que la manière dont vous saisissez les dates et les heures dépend de vos paramètres régionaux. Par ex. **1210** signifie le 12 octobre en Europe, mais le 10 décembre aux États-Unis.

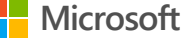